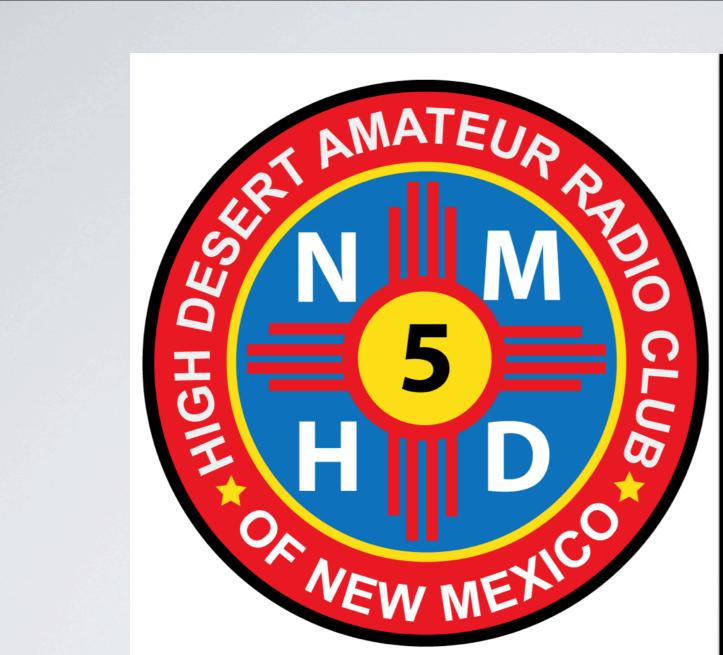

Things to do with an HT (Handi-Talkie)

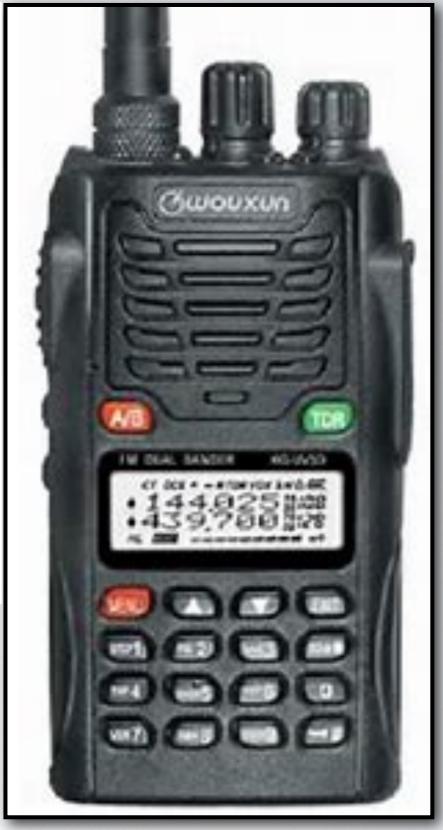

# Things to do with an HT (Handi-Talkie)

with
Larry Elkin, NY5L
Ed Poccia, KC2LM
Terry Zipes, W4RCN

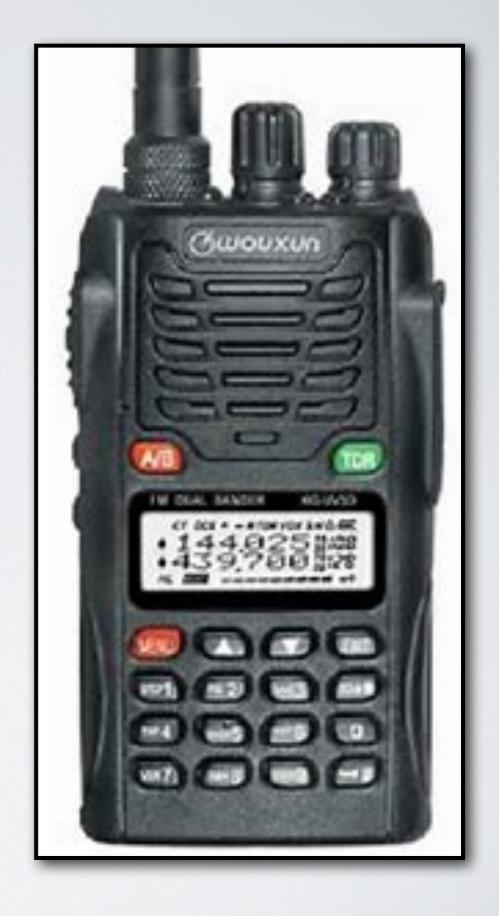

# Operating Simplex

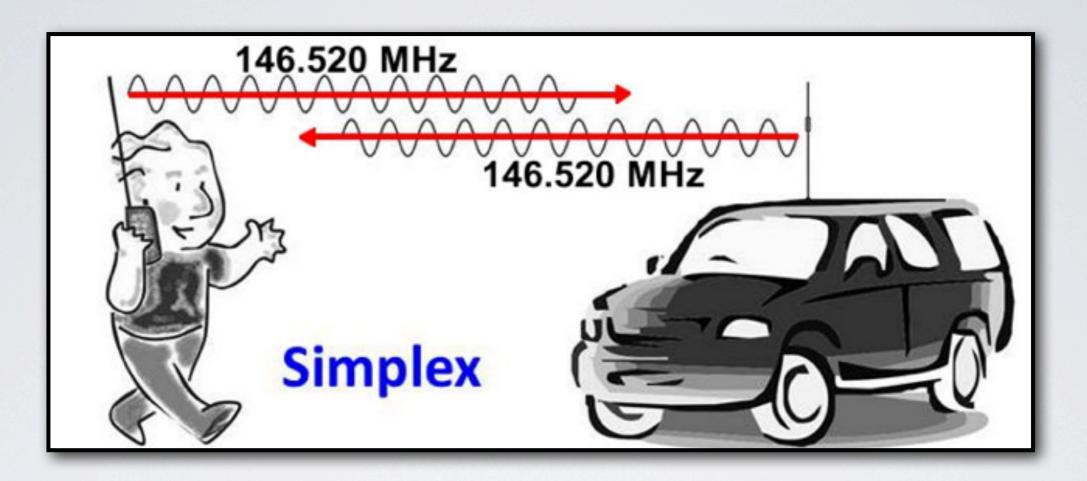

#### Simplex Frequencies:

2 Meters: 146.52 (National Calling), 146.55, 147.42

1.25 Meters: 223.50 (National Calling) 223.42, 223.52

70 cm: 446.0 (National Calling)

#### SOTA - Summits on the Air

Summits On The Air is an amateur radio operating award program. Usually an HF project but VHF & UHF operations take place, too.

SOTA's aim is to encourage hams to operate temporarily from mountainous locations, combining hiking with operating their HT from the summits of hills and mountains.

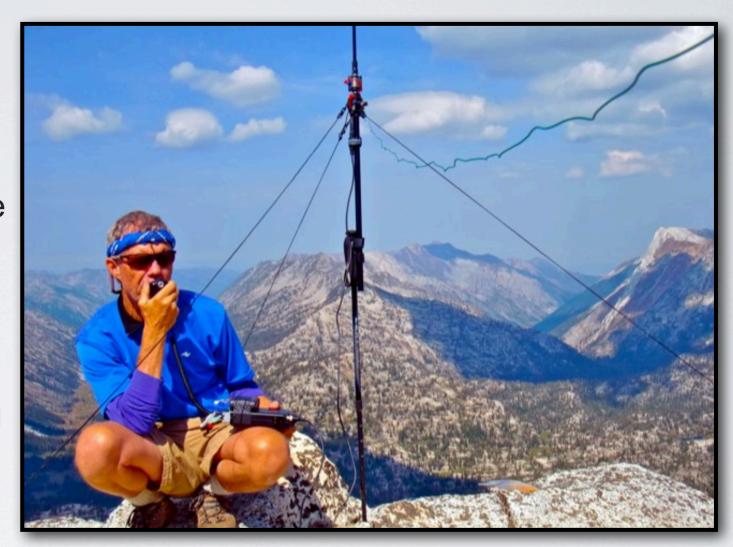

\* Join the organization, register your operation.

\* Chasers (those working summit operators) are also welcome.

\* The Elk, Arrow, & Buddipole are popular antenna choices elkantenna.com, arrowantenna.com & www.buddipole.com

http://www..https://sota.org.uk

#### Transmitter Hunts

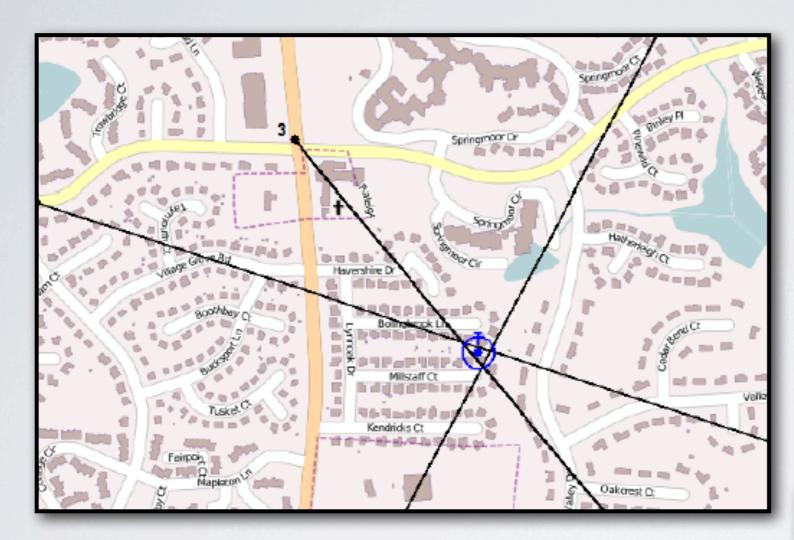

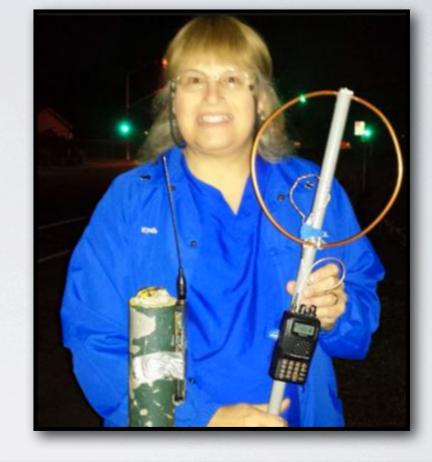

- \* Homemade directional antennas combined with triangulation techniques enable "Fox Hunters" to locate transmitter targets.
- \* "Fox Hunt" activities develop skills needed to find interfering signals

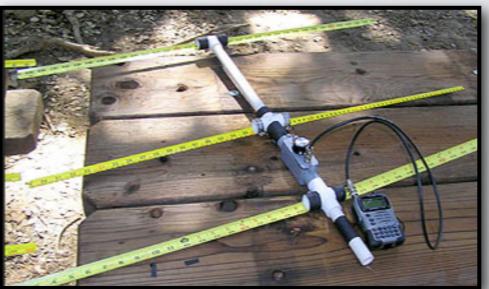

http://www.w0qe.com/transmitter\_hunting\_basics.html

## HT Programming

Make a Programming Sheet with ALL Necessary Data

Frequency Mode Menu 21 Press the red "Menu" button and then the 2 and 1 (menu 21), then the red "Menu" button, press the arrow up/down until "FREQ" is indicated on display, then press red "menu" button to save it and then the "Exit" button (you should have a upper display with a frequency number on it (XXX.XXX). Using the HT's key pad input the desired "repeaters" frequency using all six digits (XXX.XXX) and verify on the display.

Six more sets of instructions follow for: Freq. Offset Direction, Freq. Offset, Saving Memory Channel, Naming the Channel, Naming the Mode

If you were to program ONE set of satellite Memory Channels you would have to do this 35 Times.

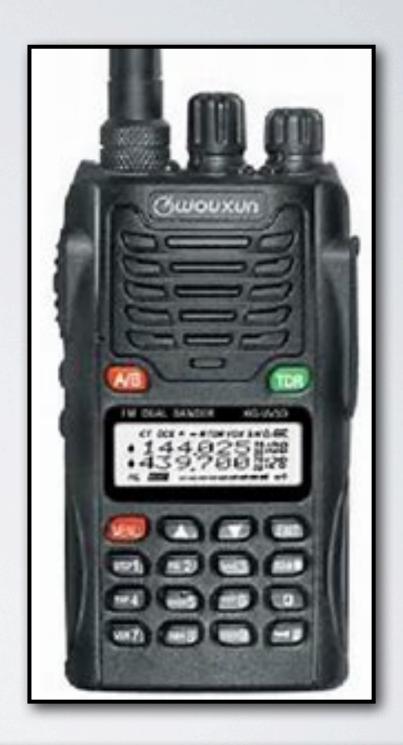

#### Complete Instructions can be found at:

https://www.worldwidedx.com/threads/wouxun-kg-uvd1p-ht-programming-tutorial-by-kj6hyc.80999/

## "Chirp" Programming Software

#### with Terry Zipes, W4RCN

**CHIRP** is a <u>free, open-source tool for programming your amateur radio.</u> It supports a large number of manufacturers and models, as well as provides a way to interface with multiple data sources and formats.

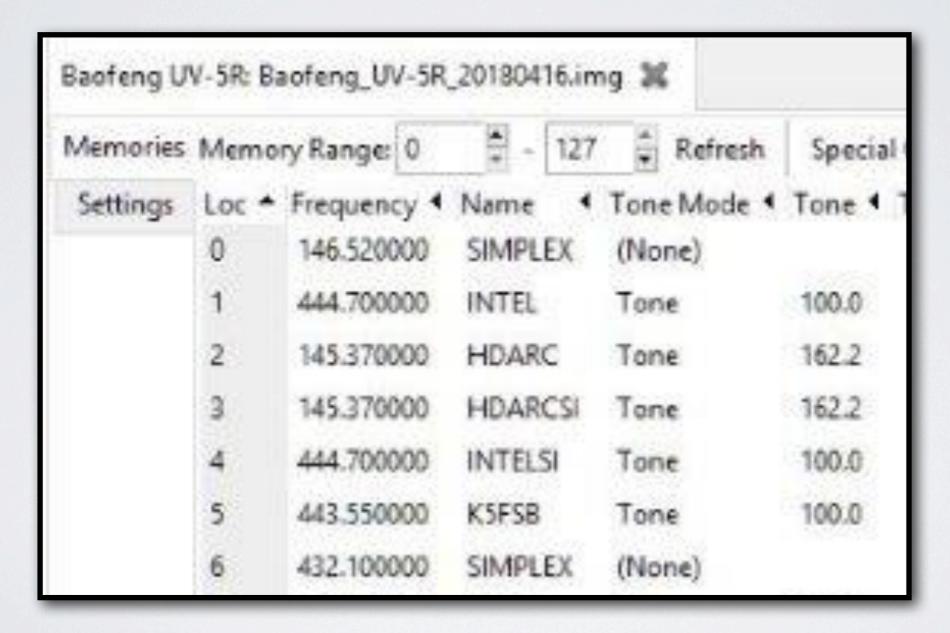

## "Chirp" Programming Software - (con't)

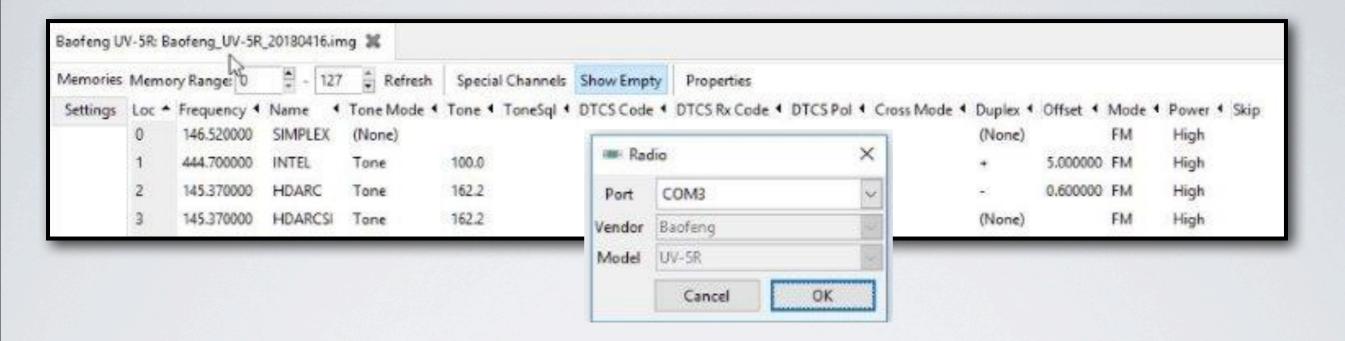

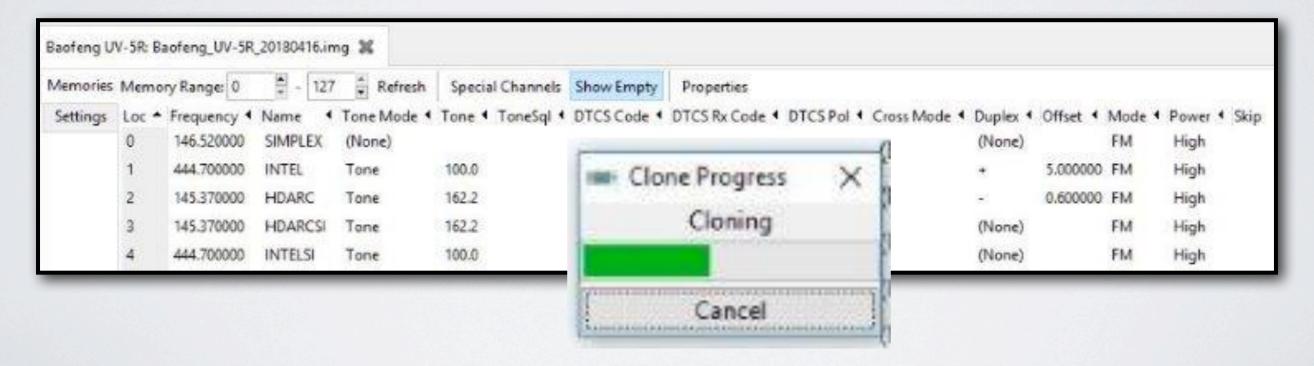

https://chirp.danplanet.com/projects/chirp/wiki/Home

# Programming Shortcuts

RT Systems: Programming Software www.rtsystemsinc.com

- \* Greatly simplifies the process of programming modern HTs
- \* Most Wouxun, Baofeng and Kenwood HTs use the same cable

|    | Receive<br>Frequency | Transmit<br>Frequency | Offset<br>Frequency | Offset<br>Direction | Operating<br>Mode | Name   | Tone Mode | CTCSS   | Rx<br>CTCSS | DCS | Rx<br>DCS | DCS<br>Polarity | Tx<br>Power | Scan<br>Add |
|----|----------------------|-----------------------|---------------------|---------------------|-------------------|--------|-----------|---------|-------------|-----|-----------|-----------------|-------------|-------------|
| 85 | 1                    |                       |                     |                     |                   |        |           |         |             |     |           |                 |             |             |
| 36 | 145.98000            | 435.16000             |                     | Split               | FM                | A0851  | Tone      | 67.0 Hz | 67.0 Hz     | 23  | 23        | Both N          | High        | Scan        |
| 37 | 145.98000            | 435.16500             |                     | Split               | FM                | A085 2 | Tone      | 67.0 Hz | 67.0 Hz     | 23  | 23        | Both N          | High        | Scan        |
| 88 | 145.98000            | 435.17000             |                     | Split               | FM                | A0853  | Tone      | 67.0 Hz | 67.0 Hz     | 23  | 23        | Both N          | High        | Scan        |
| 39 | 145.97500            | 435.17500             |                     | Plus                | FM                | A0854  | Tone      | 67.0 Hz | 67.0 Hz     | 23  | 23        | Both N          | High        | Scan        |
| 90 | 145.97500            | 435.18000             |                     | Split               | FM                | A0855  | Tone      | 67.0 Hz | 67.0 Hz     | 23  | 23        | Both N          | High        | Scan        |
| 91 |                      |                       |                     |                     |                   |        |           |         |             |     |           |                 |             |             |
| 32 | 146.96000            | 435.24000             |                     | Split               | FM                | FOX B1 | Tone      | 67.0 Hz | 67.0 Hz     | 23  | 23        | Both N          | High        | Scan        |
| 33 | 145.96000            | 435.24500             |                     | Split               | FM                | FOX B2 | Tone      | 67.0 Hz | 67.0 Hz     | 23  | 23        | Both N          | High        | Scan        |
| 4  | 145.96000            | 435.25000             |                     | Split               | FM                | FOX B3 | Tone      | 67.0 Hz | 67.0 Hz     | 23  | 23        | Both N          | High        | Scan        |
| 35 | 145.96000            | 435.25500             |                     | Split               | FM                | FOX B4 | Tone      | 67.0 Hz | 67.0 Hz     | 23  | 23        | Both N          | High        | Scan        |
| 36 | 145.96000            | 435.26000             |                     | Plus                | FM                | FOX B5 | Tone      | 67.0 Hz | 67.0 Hz     | 23  | 23        | Both N          | High        | Scan        |
| 37 |                      |                       |                     |                     |                   |        |           |         |             |     |           |                 |             |             |
| 98 | 145.88000            | 435.34000             |                     | Split               | FM                | A0921  | Tone      | 67.0 Hz | 67.0 Hz     | 23  | 23        | Both N          | High        | Scan        |
| 99 | 145.88000            | 435.34500             |                     | Split               | FM                | A0922  | Tone      | 67.0 Hz | 67.0 Hz     | 23  | 23        | Both N          | High        | Scan        |
| 00 | 145.88000            | 435.35000             |                     | Split               | FM                | A0923  | Tone      | 67.0 Hz | 67.0 Hz     | 23  | 23        | Both N          | High        | Scan        |
| 01 | 145.88000            | 435.35500             |                     | Split               | FM                | A0924  | Tone      | 67.0 Hz | 67.0 Hz     | 23  | 23        | Both N          | High        | Scan        |
| 02 | 145.88000            | 435.36000             |                     | Split               | FM                | A0955  | Tone      | 67.0 Hz | 67.0 Hz     | 23  | 23        | Both N          | High        | Scan        |

# Duplex - Repeater Operation

\* Repeaters Greatly Extend Range

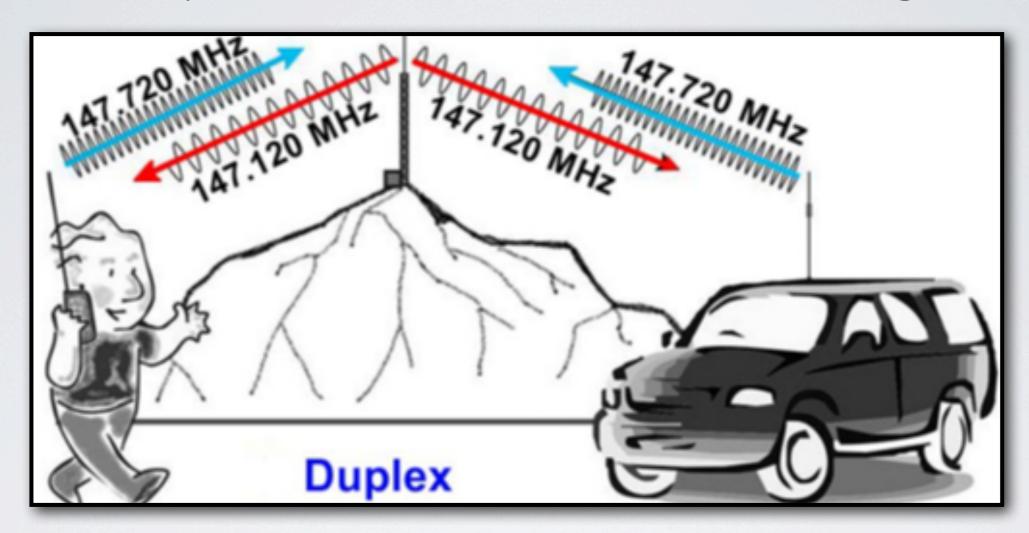

- \* Private Line, (PL) tones usually needed
- \* Standard Offsets: 2 Mtrs Plus/Minus 600KHz, 5MHz 70 CM
- \* Locate Antennas on Center of Vehicle for uniform coverage

## Repeater Operations

#### with Larry Elkin, NY5L

- \* Located on hill tops to increase their "foot print".
- \* Listen First "NY5L Listening"
- \* Give your name, sometimes with "phonetics"
- \* Use Round Tables to allow for more participants
- \* Keep transmissions short
- \* Provide wait time when turning it over, to allow for priority use. Listen for "breakers."
- \* Allow times for repeaters to reset. Especially necessary when using linked repeaters or operating through a Mega-Link System

## Repeater Operations (con't #2 of 3)

- \* Join clubs to sponsor & support repeaters
- \* ID at beginning and end, CLEARLY & at least every 10 minutes; do not ID too often
- \* Keep things up-beat and friendly, avoid politics & controversial issues
- \* Selling of ham radio equipment permitted (infrequently)
- \* Avoid CW and CB lingo: What's your handle, 10-4 good buddy, What's your 20?, Hi Hi, My QTH? LOL...

## Repeater Operations (con't #3 of 3)

- \* Allow directed calls to make connection
- \* Avoid "Kurcunks" without an ID
- \* Rush hour/commuting times are busy. Keep chats short to allow for emergency calls
- \* Use "Priority" or "Emergency" to jump-in for emergency or priority calls
- \* NM's The Mega-Link System is about 30 repeaters located throughout the State that permits State-Wide coverage with just a HT.

#### All Those Nets - ABQ

#### **Daily**

Mon.-Sat. 7AM **SCAT Net**: 145.33 (-) PL 100 Hz & 444.0 (+) PL 100 Hz Mon. - Fri. 8:45 AM **Rusty R.** 146.9 (-) PL 67 Hz, & other linked area repeaters Everyday - 10:00 PM **220 Rag Chewers Net** 224.480

#### **Sundays**

9 PM Caravan Club 145.33 (-) PL 100 Hz & 444.0 MHz PL 100 Hz

#### **Mondays**

7:30 PM Sandoval County ARES Net 147.10 MHz (+, 100 Hz PL), 147.08 MHz (+, 100 Hz PL), 443.00 MHz (+, 100 Hz PL), and 443.10 MHz (+, 100 Hz PL)

#### **Tuesdays**

6:30 PM KC5JBO Memorial SIMPLEX 146.40 MHz

7:30 PM Tailgate Tuesday 145.33 (-) PL 100 Hz & 444 (+) PL 100 Hz

8 PM Trivia Net 146.940 (- 100), 146.96 (- 100), 442.600 (+ 100)

## All Those Nets - ABQ (con't)

#### **Thursday**

7 PM Bernalillo County ARES Net 145.13 & 145.15 MHz (-) PL 100 Hz & 442.050 MHz (-) PL 100Hz Albuquerque Linked Repeaters

#### **Friday**

9:00 AM State Wide New Mexico Dept. of Health Net on all NM Mega Link Repeaters, 145.29 (-) PL 100 for Albuquerque

#### Saturday

9 AM East Mountain FM Simplex Net 146.55

For a Complete List of New Mexico Nets, visit;

http://www.arrl-nm.org/wp/nets/nets-around-new-mexico

## Operating IRLP (Internet Radio Linking Project)

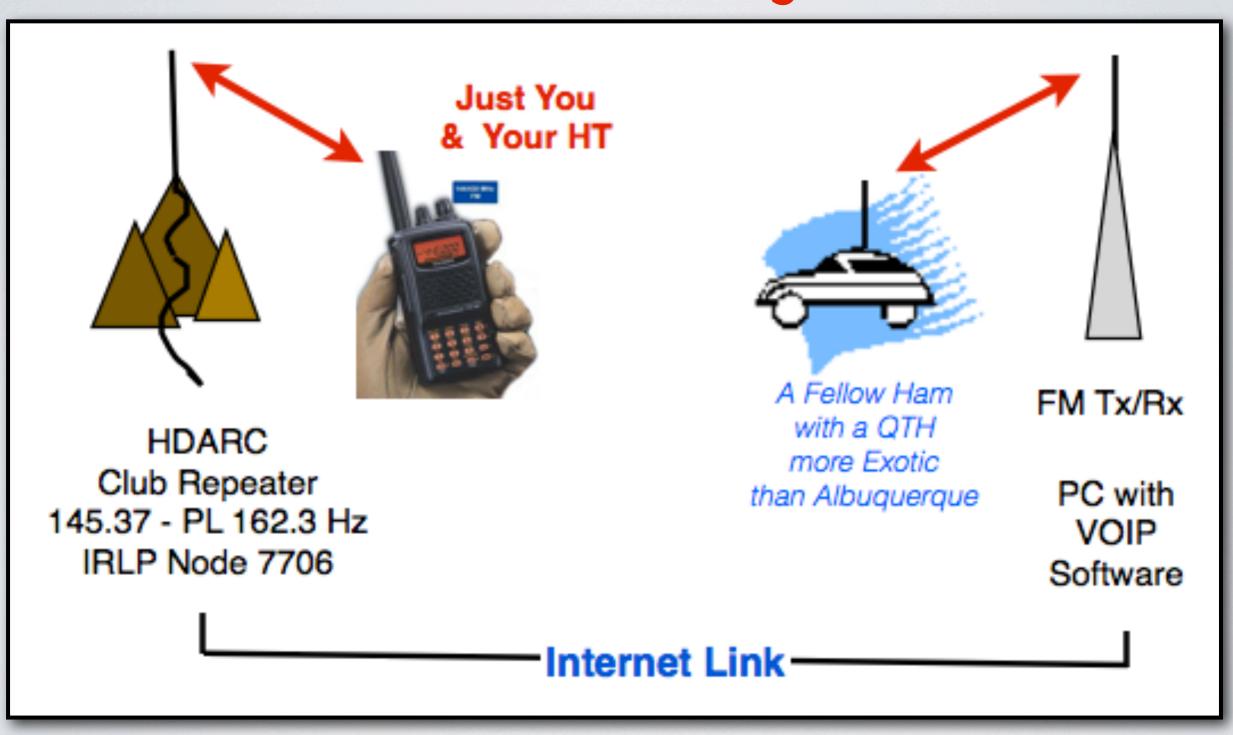

## Operating IRLP (con't)

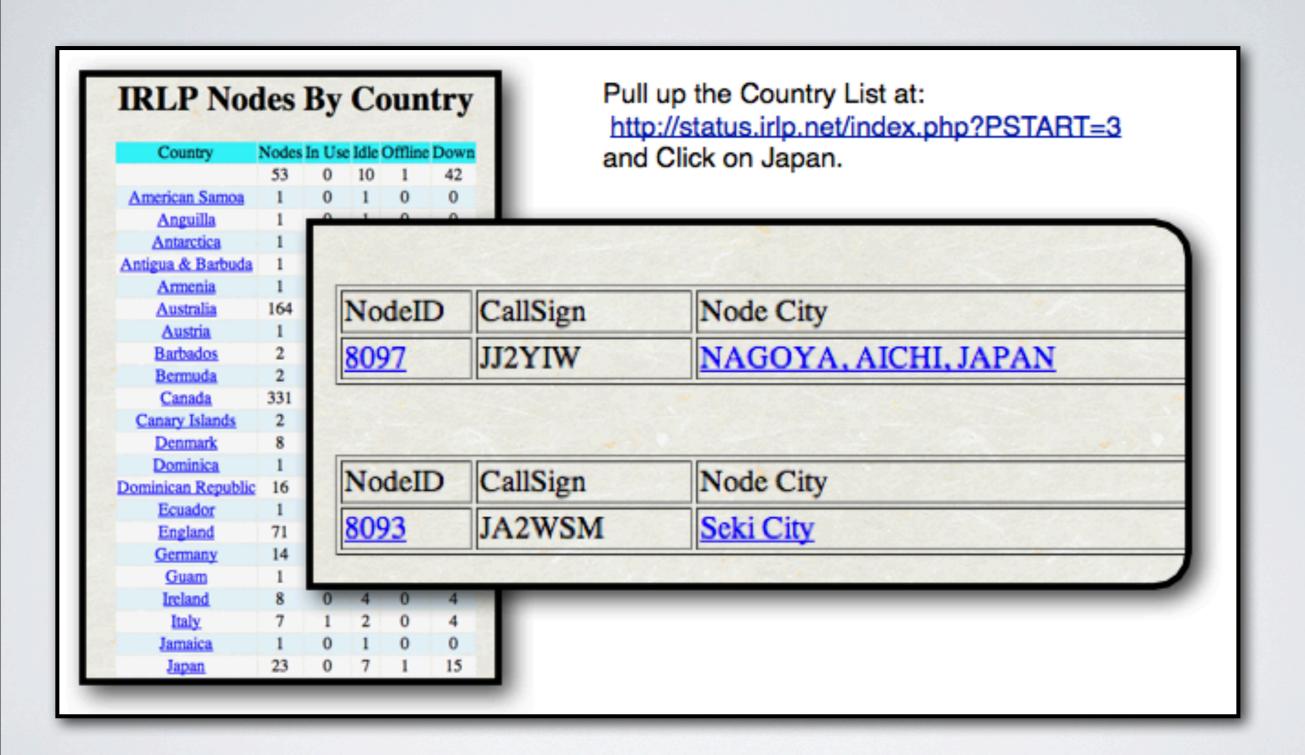

#### FOLLOW THE SEQUENCE BELOW TO MAKE CONTACTS VIA IRLP.

- 1.Tune to IRLP Repeater Frequency, Tone and Shift {HDARC 145.370(-) 162.2 Hz.}
- 2.Use IRLP finder application or IRLP Node Net to identify a node in the world you wish to access. (<a href="http://status.irlp.net/index.php?">http://status.irlp.net/index.php?</a>
  <a href="https://status.irlp.net/index.php?">PSTART=3</a>)
- 3. Listen to be sure your local repeater is clear; then
- 4. "Your Call" "wanting to use IRLP"
- 5. Listen for any call back, as QSO may already be in operation.
- 6.Press 7 & 3 to release IRLP node **IF** it is connected to other nodes
- 7. Type in number of node you wish to access
  - -a voice may come on announcing the node (This is the ...)
- 8. Listen to be sure no one else is using the repeater at the other end
- 9.Call "CQ CQ this is (Your Call)
- 10. Carry on contact as a normal repeater operation
- 11. Disconnect the Link when done:
  - -"(your Call) Closing the IRLP"
  - -press 7 & 3 again

## Working the "Birds"

Program the Radio

| Receive<br>Frequency | Transmit<br>Frequency | Offset<br>Frequency | Offset<br>Direction | Operating<br>Mode | Name   | Tone Mode | CTCSS   |  |
|----------------------|-----------------------|---------------------|---------------------|-------------------|--------|-----------|---------|--|
| 145.98000            | 435.16000             |                     | Split               | FM                | A0851  | Tone      | 67.0 Hz |  |
| 145.98000            | 435.16500             |                     | Split               | FM                | A085 2 | Tone      | 67.0 Hz |  |
| 145.98000            | 435.17000             |                     | Split               | FM                | A0853  | Tone      | 67.0 Hz |  |
| 145.97500            | 435.17500             |                     | Plus                | FM                | A0854  | Tone      | 67.0 Hz |  |
| 145.97500            | 435.18000             |                     | Split               | FM                | A0855  | Tone      | 67.0 Hz |  |
|                      |                       |                     |                     |                   |        |           |         |  |

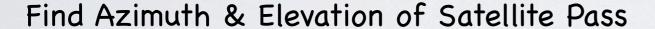

| AMSAT Online Satellite Pass Predictions - AO-85                |          |          |     |    |     |     |          |  |  |  |  |
|----------------------------------------------------------------|----------|----------|-----|----|-----|-----|----------|--|--|--|--|
| View the current location of AO-85                             |          |          |     |    |     |     |          |  |  |  |  |
| Date (UTC) AOS (UTC) Duration Azimuth Flevation Max El LOS (UT |          |          |     |    |     |     |          |  |  |  |  |
| 16 Apr 18                                                      | 03.26.54 | 00.11.46 | 351 | 10 | 30  | 92  | 03.38.40 |  |  |  |  |
| 16 Apr 18                                                      | 05:06:25 | 00:15:29 | 333 | 64 | 35  | 144 | 05:21:54 |  |  |  |  |
| 16 Apr 18                                                      | 05:47:39 | 00:12:43 | 309 | 15 | 253 | 197 | 07:00:22 |  |  |  |  |

- \* Use a compass to develop an arc of the satellite's pass.
- \* Locate landmarks to assist w/capture at AOS, MAX EL, & LOS (Loss of Signal)
- \* Open Squelch on radio; Baofeng & Wouxun set to "zero"
- \* Use Elk or Arrow antenna to aim and "capture" satellite. (quieting of squelch) (Small beam antennas with wide beam widths make precise positioning unnecessary.)
- \* Twist antenna to keep it aligned with polarity of the satellite
- \* Change Memory Channel to allow for Doppler Shift as Satellite moves thru arc

#### Simple Yagi for the SO-50 Satellite

(without Driven Element, Reflector, Matching Network or Feed Line)

Dual Band HT w/hand mic mounted with a velcro strap on wooden mounting plate

Diagram NOT to Scale

Elements made from

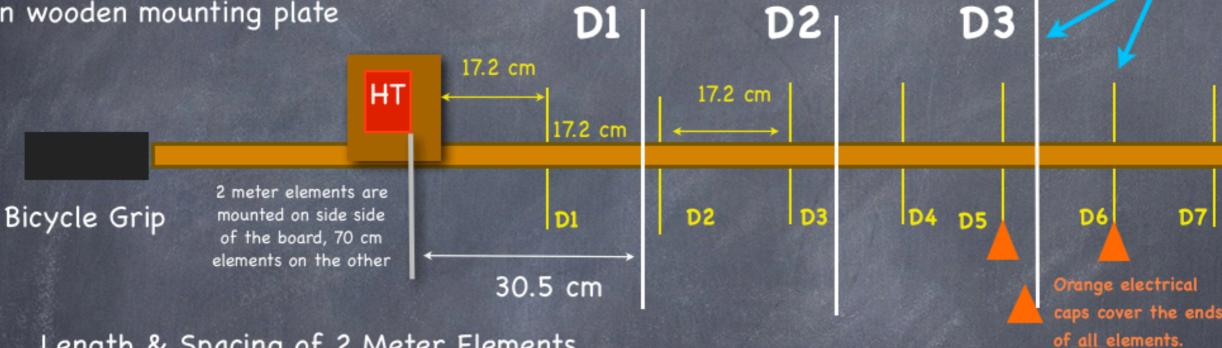

Length & Spacing of 2 Meter Elements

Dimensions in centimeters

| Director     | D1       | D2       | D3       |  |
|--------------|----------|----------|----------|--|
| Length       | 95.3     | 92.4     | 91.4     |  |
| Ele. Spacing | D1 to D2 | D1 to D2 | D2 to D3 |  |
| Spacing      | 30.5     | 30.5     | 30.5     |  |

Length of 70 cm Elements

Dimensions in centimeters

| D1   | D2   | D3   | D4   | D5   | D6   | D7   |
|------|------|------|------|------|------|------|
| 29.8 | 29.7 | 29.5 | 29.4 | 29.2 | 29.1 | 28.9 |

All 70 cm Element Spacing = 17.2 cm

## DMR (Digital Mobile Radio)

Digital Mobile Radio uses digital technology along with a time division approach to enable greater levels of efficiency and performance along with improved spectrum usage.

- \* Enables Conversations with DX entities w/repeaters
- \* Hot Spots within your home may facilitate operation
- \* DMR Repeater Maps:

http://www.va3xpr.net/dmr-repeater-map/

https://www.repeaterbook.com/

| Frequency | Offset     | Tone | <u>Location</u>           | County     | Call   | Use  | ((T <sup>3)</sup> |
|-----------|------------|------|---------------------------|------------|--------|------|-------------------|
| 440.8250  | +5 MHz     | CC1  | Lordsburg, Jack's Peak    | Hidalgo    | N5IA   | OPEN | 0                 |
| 442.2250  | +5.05 MHz  | CC1  | Clovis                    | Curry      | N7EOJ  | OPEN | 0                 |
| 442.2500  | +5 MHz     | CC1  | Albuquerque               | Bernalillo | WA5IHL | OPEN | 0                 |
| 442.2500  | +5 MHz     | CC1  | Aztec                     | San Juan   | N5UBJ  | OPEN | 0                 |
| 442.2500  | +4.975 MHz | CC   | Los Alamos                | Los Alamos | NM5BB  | OPEN | 8                 |
| 442.3250  | +5 MHz     | CC1  | Farmington                | San Juan   | N5UBJ  | OPEN | 0                 |
| 442.3250  | +5 MHz     | CC4  | Rio Rancho                | Sandoval   | KG5SLG | OPEN | 0                 |
| 442.9000  | +5 MHz     | CC7  | Albuquerque, Sandia Crest | Bernalillo | KA8JMW | OPEN | 0                 |

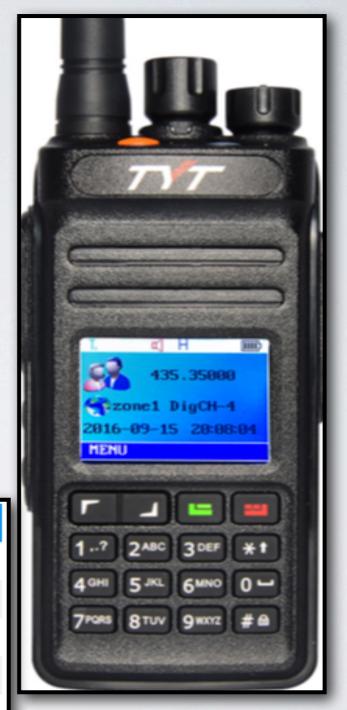

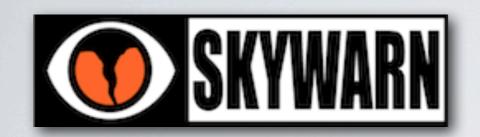

## Weather Spotting Nets

**Skywarn** is a program of the United States' National Weather Service. Its mission is to collect reports of localized severe weather. These reports are used to aid forecasters in issuing and verifying severe weather watches

Local Training Session:

5/21/2018 Mon 7:00pm Rio Rancho FD 1526 Stephanie Rd. Rio Rancho, NM 87124 Contact: Kerry Jones, Warning Coordination Meteorologist, at (505) 244-9150 x223.

Freq: Rio Rancho 147.700, Santa Fe 147.200 & 147.300, Belen 146.7

**SKYWARN** training lasts 2 to 2.5 hours and include the basics of thunderstorm development, severe thunderstorm structure, storm spotting techniques and procedures, as well as hazardous weather safety and preparedness information.

Operators involvement is to report local weather conditions to a weather center via ham radio nets.

Preview training material: <a href="https://www.weather.gov/abq/skywarn\_sked">https://www.weather.gov/abq/skywarn\_sked</a>

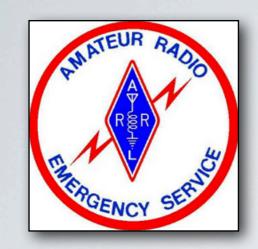

## A.R.E.S

#### Amateur Radio Emergency Service

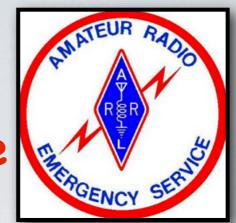

Amateur Radio Emergency Service is a group of hams who volunteer to assist in public service and emergency communication.

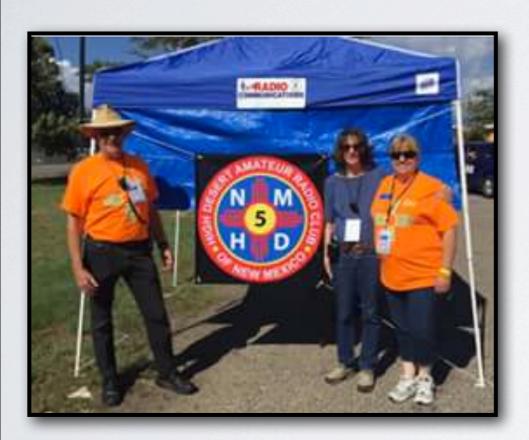

HDARC Members Dave & Susan McVinny, & Marcie Clark Supporting the MS Bike Ride

#### Your Help is Needed:

May 6: Run for the Zoo n7exb@arrl.com

May 20 : Santa Fe Century

August 5 : La Luz Trail Run

August 25-26 MS 150 Bike Tour

Sept. 23 Tour of the Rio Grande Valley

Oct. 21: Duke City Marathon

Contact: Ed Ricco N5LI

#### SSTV Images from the ISS

- \* ISS transmits SSTV images to commemorate special events
- \* ARRL Newsletter announces upcoming broadcasts
- \* Use amsat.org, Select: Sat. Info, Pass Predictions to track the ISS

| -          | AMSAT Online Satellite Pass Predictions - ISS  View the current location of ISS |          |                |                      |                   |                |           |  |  |  |  |
|------------|---------------------------------------------------------------------------------|----------|----------------|----------------------|-------------------|----------------|-----------|--|--|--|--|
| Date (UTC) | AOS (UTC)                                                                       | Duration | AOS<br>Azimuth | Maximum<br>Elevation | Max El<br>Azimuth | LOS<br>Azimuth | LOS (UTC) |  |  |  |  |
| 11 Apr 18  | 18:44:44                                                                        | 00:10:20 | 209            | 33                   | 115               | 56             | 18:55:04  |  |  |  |  |
| 12 Apr 18  | 02:51:06                                                                        | 00:10:37 | 309            | 61                   | 215               | 140            | 03:01:43  |  |  |  |  |

- \* Grid Locator for ABQ is DM65
- \* 145.800 MHz
- \* HT & Simple antenna works fine

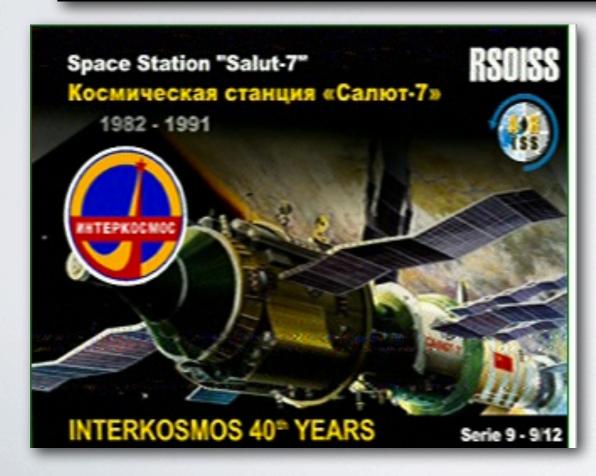

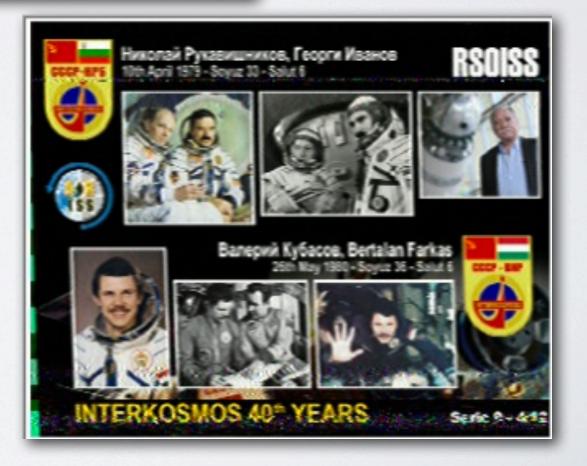

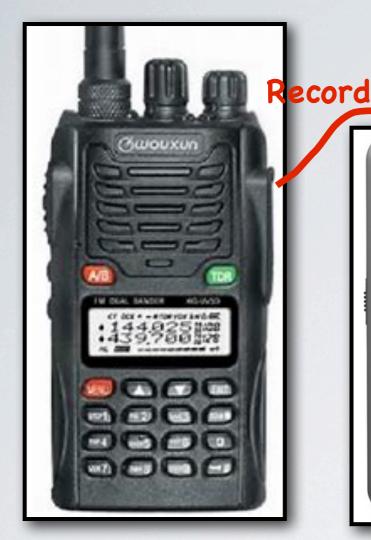

# SSTV Images (con't)

Play

**PHILIPS** 

►II

MMSSTV Software FREE from tigertronics.com

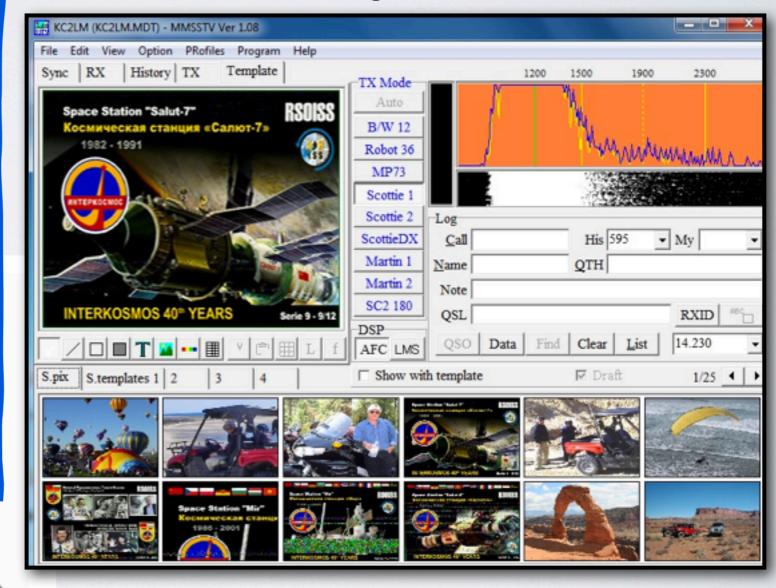

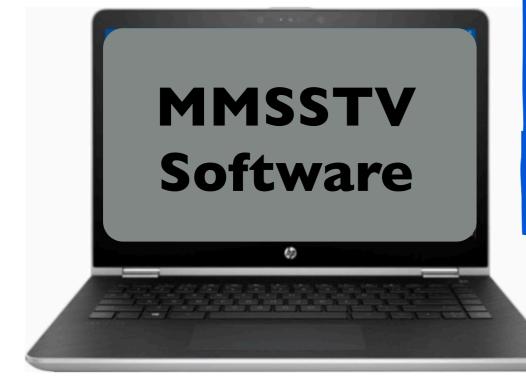

#### Helpful Accessories

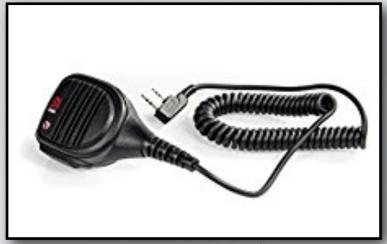

Speaker / Mic

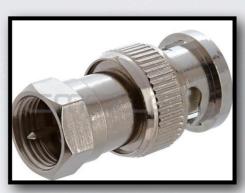

Coax Adapters

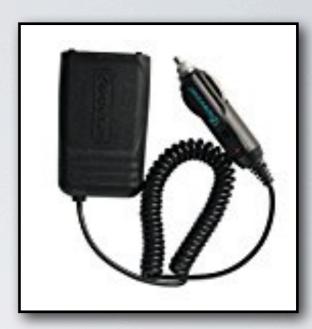

Battery Eliminator

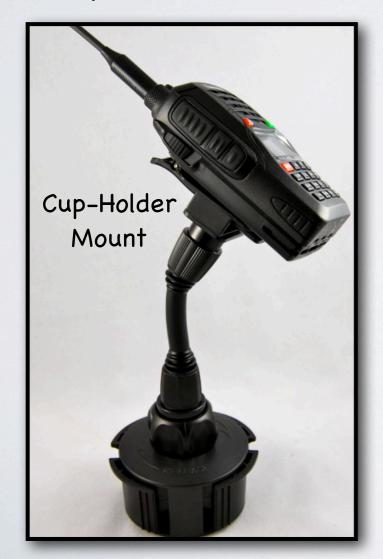

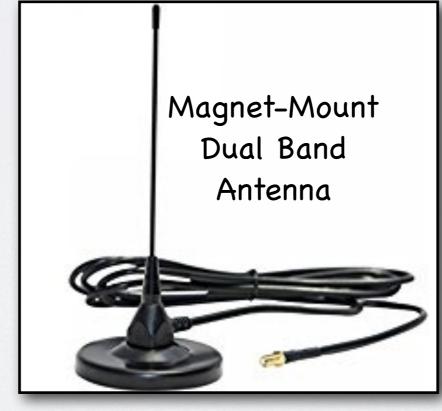

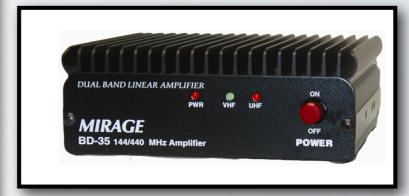

Dual Band Amplifier
5 watts In
35 watts Out

## Questions & Comments: